# Быстрое развертывание стенда

Развернем стенд для тестирования одного WCS сервера с настройками по умолчанию. Предположим, что docker установлен локально, и доступ извне для тестирования не нужен. Запустим также контейнер для публикации RTMP потока на сервер.

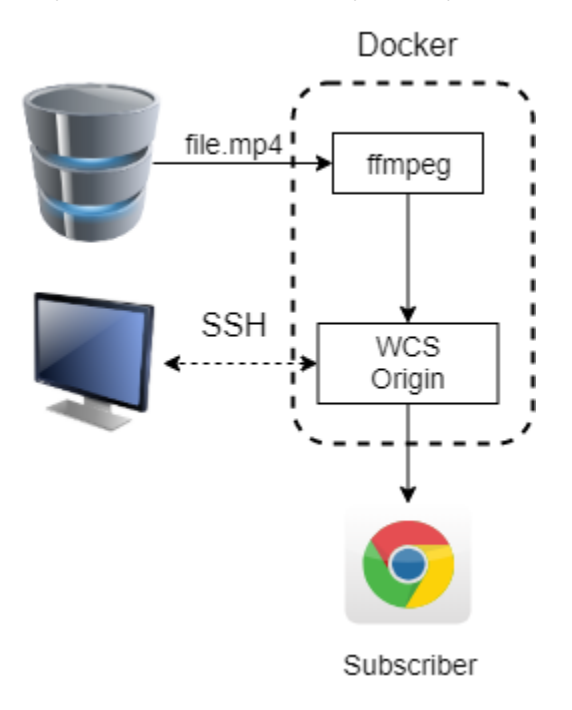

Для развертывания тестового стенда на docker машине сделаем следующие шаги:

## 1. Распакуем архив сборки

```
cd ~
tar -xzf WCSTestStand-1.XXX.tar.gz
```
2. Редактируем общую конфигурацию стенда в файлеstand.conf/wcs-stand.conf

```
#!/usr/bin/env bash
CONTAINER_PREFIX=wcs-test-stand
IMAGE_PREFIX=wcs_test_stand
# Docker network parameters
DOCKER_NETWORK=bridge
# Stand nodes
CDN_NODES=o-test
CDN_ENTRY_POINT=o-test
FFMPEG_NODE=ffmpeg-test
# Product installation path
WCS_PATH=/usr/local/FlashphonerWebCallServer
```
## 3. Создаем каталог конфигурации WCS узла

```
cd ~/WCSTestStand-1.XXX/stand.conf
mkdir o-test
cd o-test
touch node.conf
```
4. Редактируем файл конфигурации WCS узла, указав свою лицензию и номер последней сборки WCS [с этой страницы](https://docs.flashphoner.com/pages/viewpage.action?pageId=9241013)

```
#!/usr/bin/env bash
NODE IP=" "NODE_PORTS=22,554,1935,8080-8084,8443-8445,8888,9091,20000-60000/tcp,20000-60000/udp
JAVA VERSION=8
JAVA GC=CMS
JAVA HEAP=2q
```
PRODUCT\_LINK="https://flashphoner.com/downloads/builds/WCS/5.2/FlashphonerWebCallServer-5.2.XXX.tar.gz"

#### 5. Создаем каталог конфигурацииузла для публикации RTMP

cd ~/WCSTestStand-1.XXX mkdir ffmpeg-test cd ffmpeg-test touch node.conf

#### 6. Редактируем файл конфигурации узла для публикации RTMP

#!/usr/bin/env bash  $NODE$ \_IP="" NODE PORTS=22 MEDIA\_MOUNT=/opt/media

#### 7. Копируем в каталогконфигурацииузла для публикации RTMP файл для публикации

cp ~/Videos/file.mp4 ~/WCSTestStand-1.XXX/ffmpeg-test

## 8. Копируем в каталог ssh публичный ключ для доступа внутрь контейнера по SSH

cp $\sim/.\, \mathrm{ssh}/\mathrm{id}\_{\mathrm{rsa}}.\mathrm{pub}\sim/\mathrm{WCSTestStand}\text{-}1.\mathrm{XXX}/\mathrm{sh}$ 

#### 9. Собираем docker-образы

```
cd ~/WCSTestStand-1.XXX/images
chmod +x build.sh
sudo ./build.sh
h<sub>2</sub>
```
## 10. Запускаем стенд

sudo ./wcs-stand start all

11. Запоминаем назначенные адреса узлов из вывода на консоль при запуске стенда

```
Starting WCS container...
> Container wcs-test-stand-o-test started (IP: 172.17.0.2)
\ddotsStarting wcs-test-stand-ffmpeg-test container to publish RTMP streams...
> Container wcs-test-stand-ffmpeg-test started (IP: 172.17.0.3)
```
# 12. Открываем в браузере страницу примера Player и вводим имя потока 172.17.0.2.file, где

```
172.17.0.2 - адрес контейнера WCS
```
■ file - имя медиа файла (см шаг 7) без расширения mp4

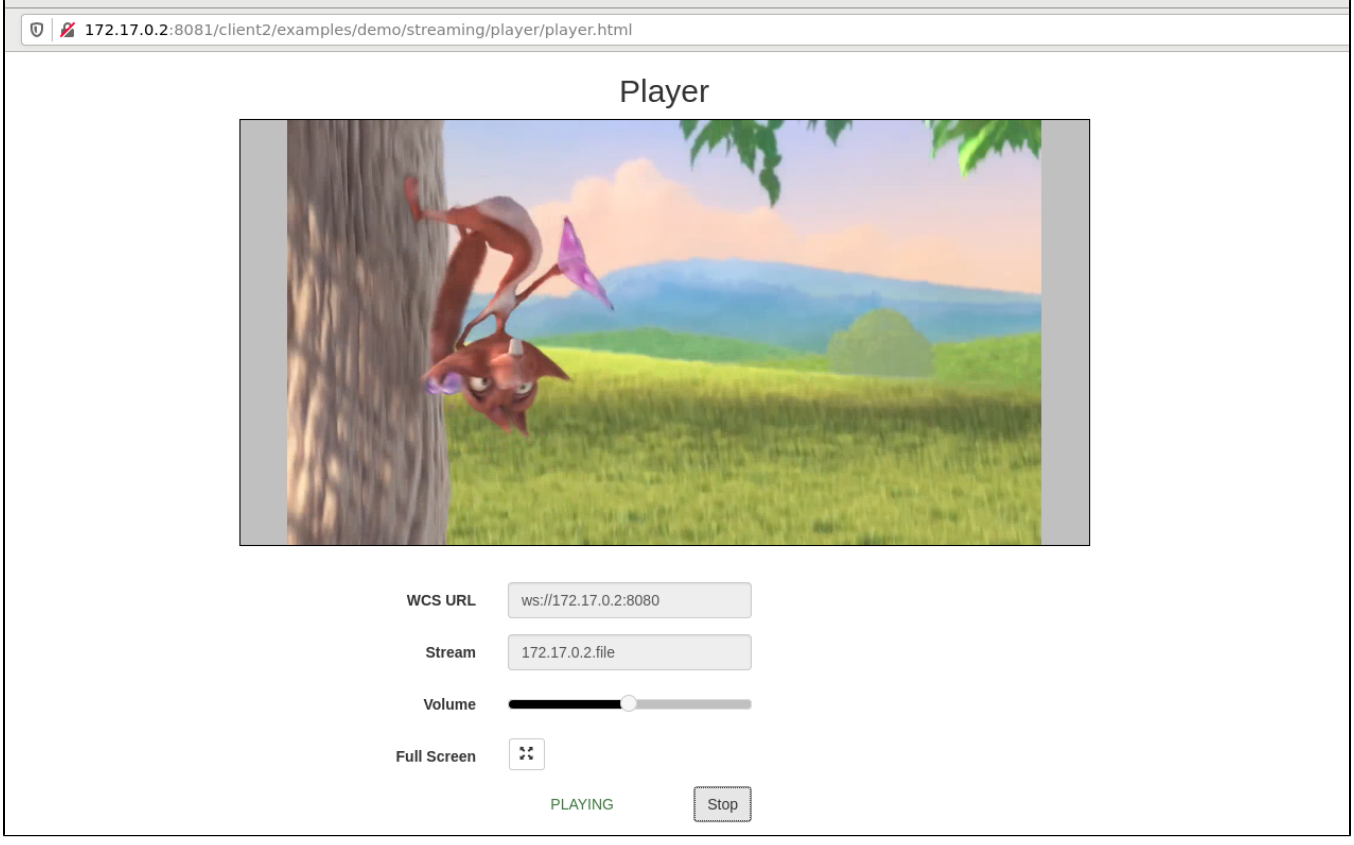

Стенд готов к локальному тестированию.